## **Adding Parameters in the Activity Editor**

You can add parameters to operations directly in the **Activity Editor**.

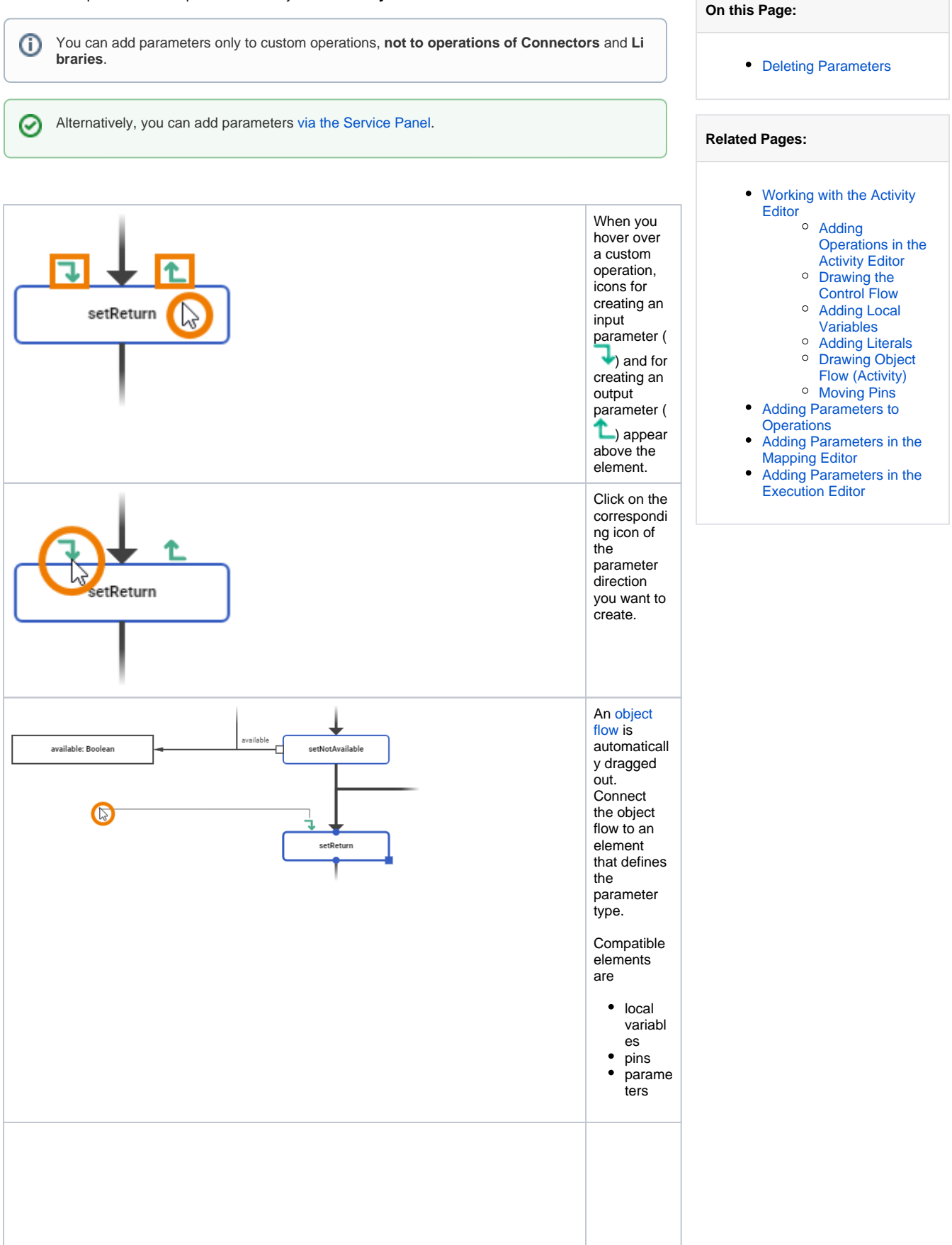

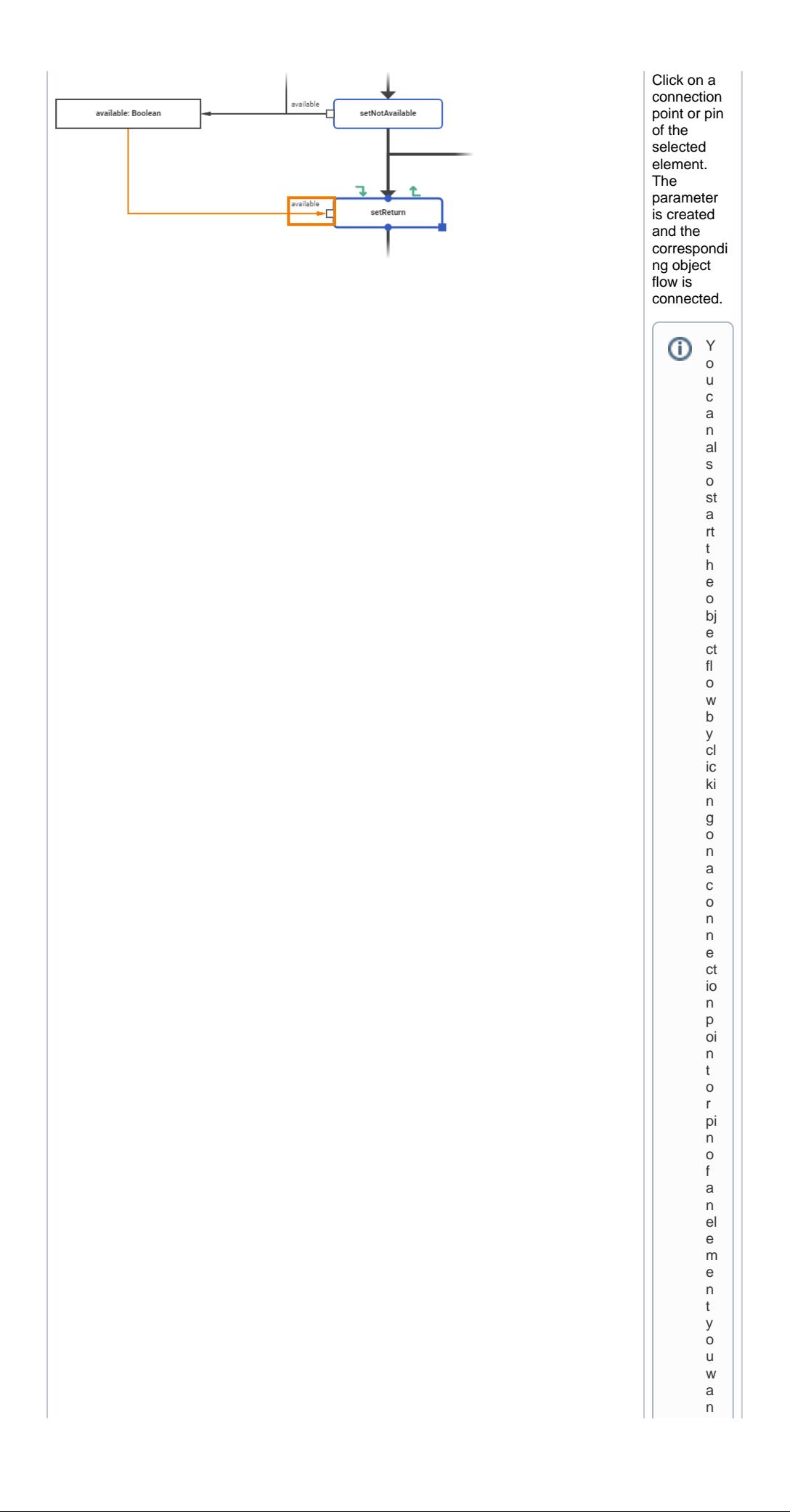

 $\Box$ t t o u s e a s a p a r a m e t e r t e m pl a t e . D r a g it t o t h e c o r e s p o n di n g ic o n o f t h e p a r a m e t e r di r e ctio n y o u w a n t t o

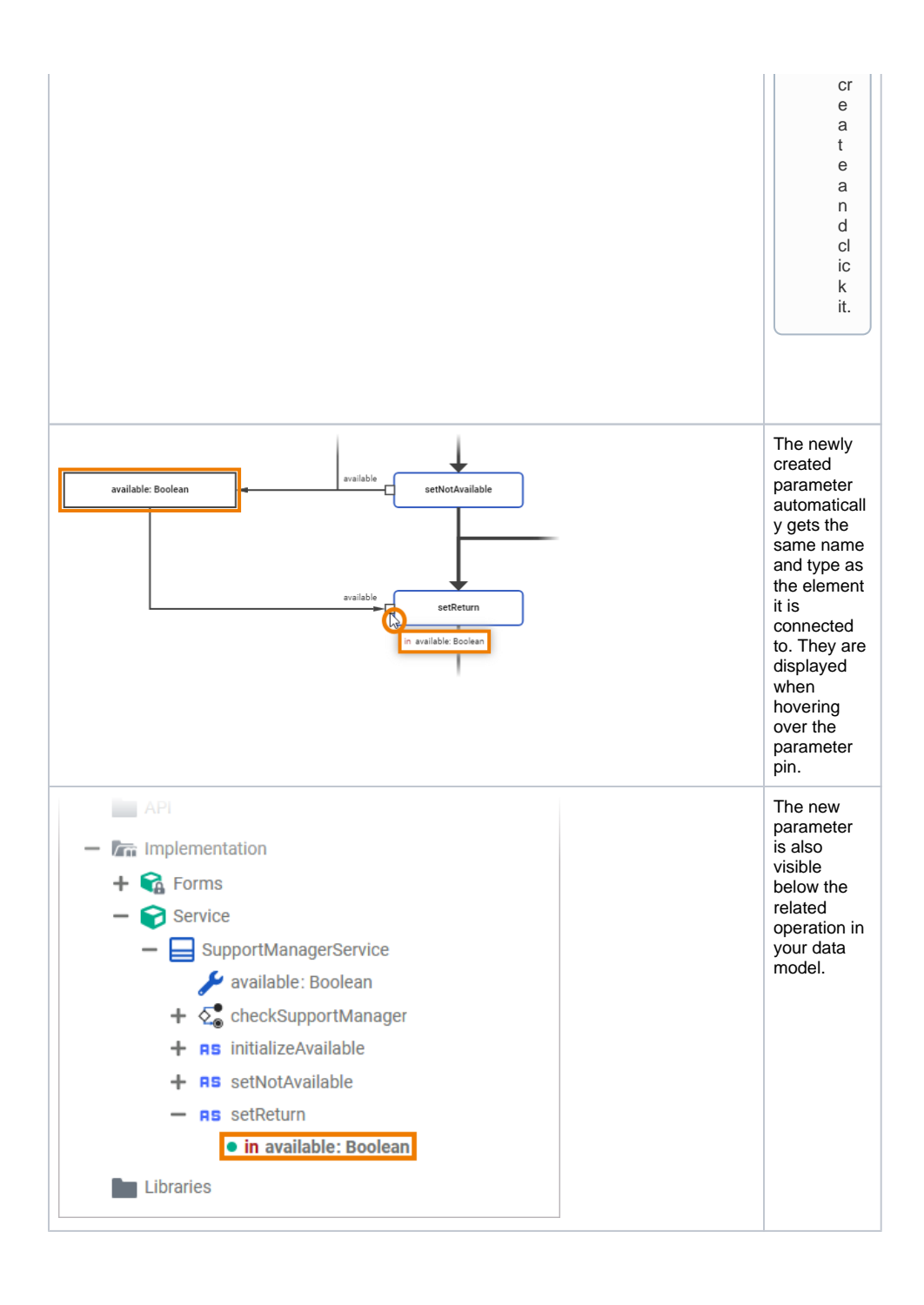

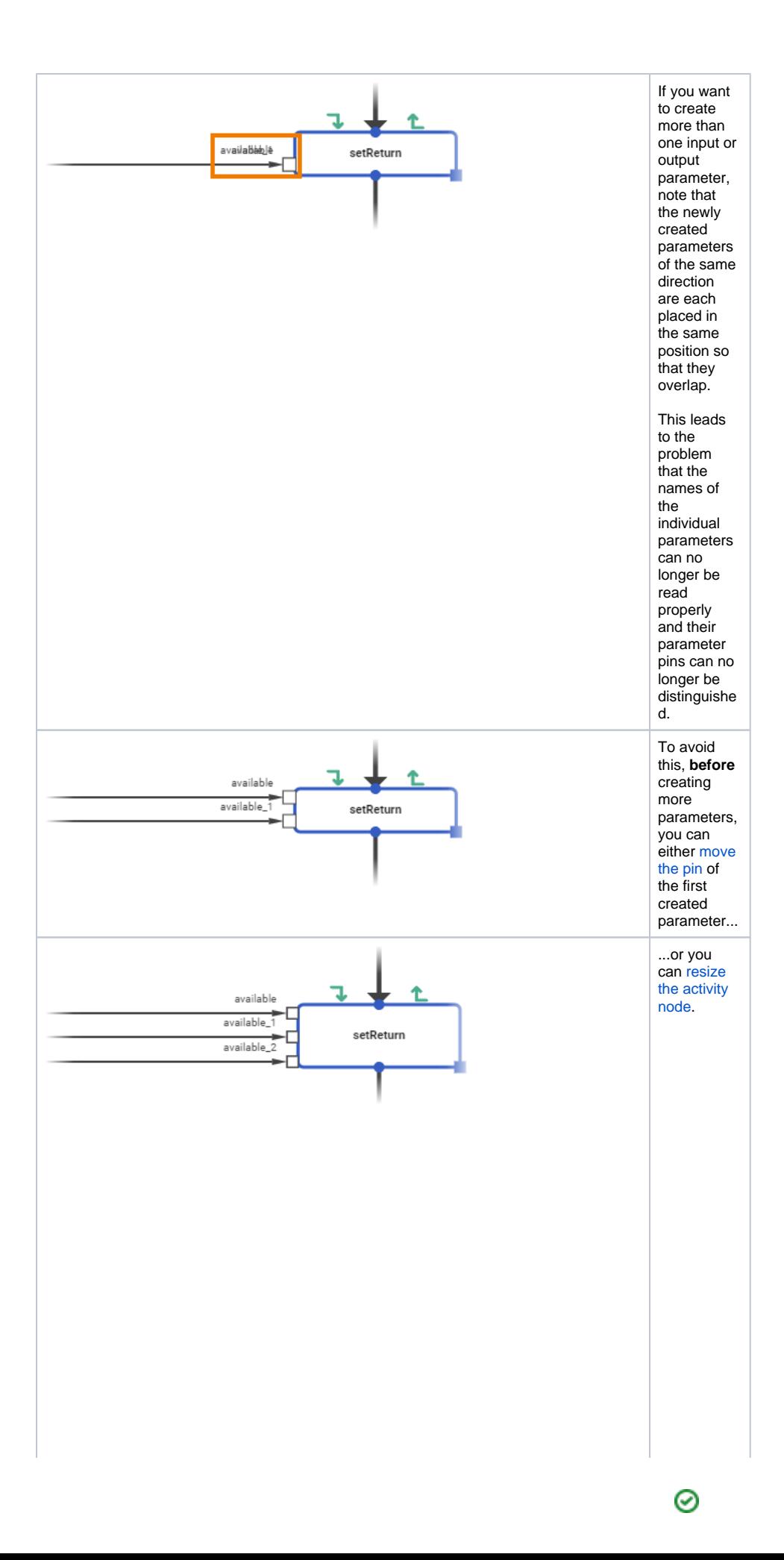

<span id="page-5-0"></span>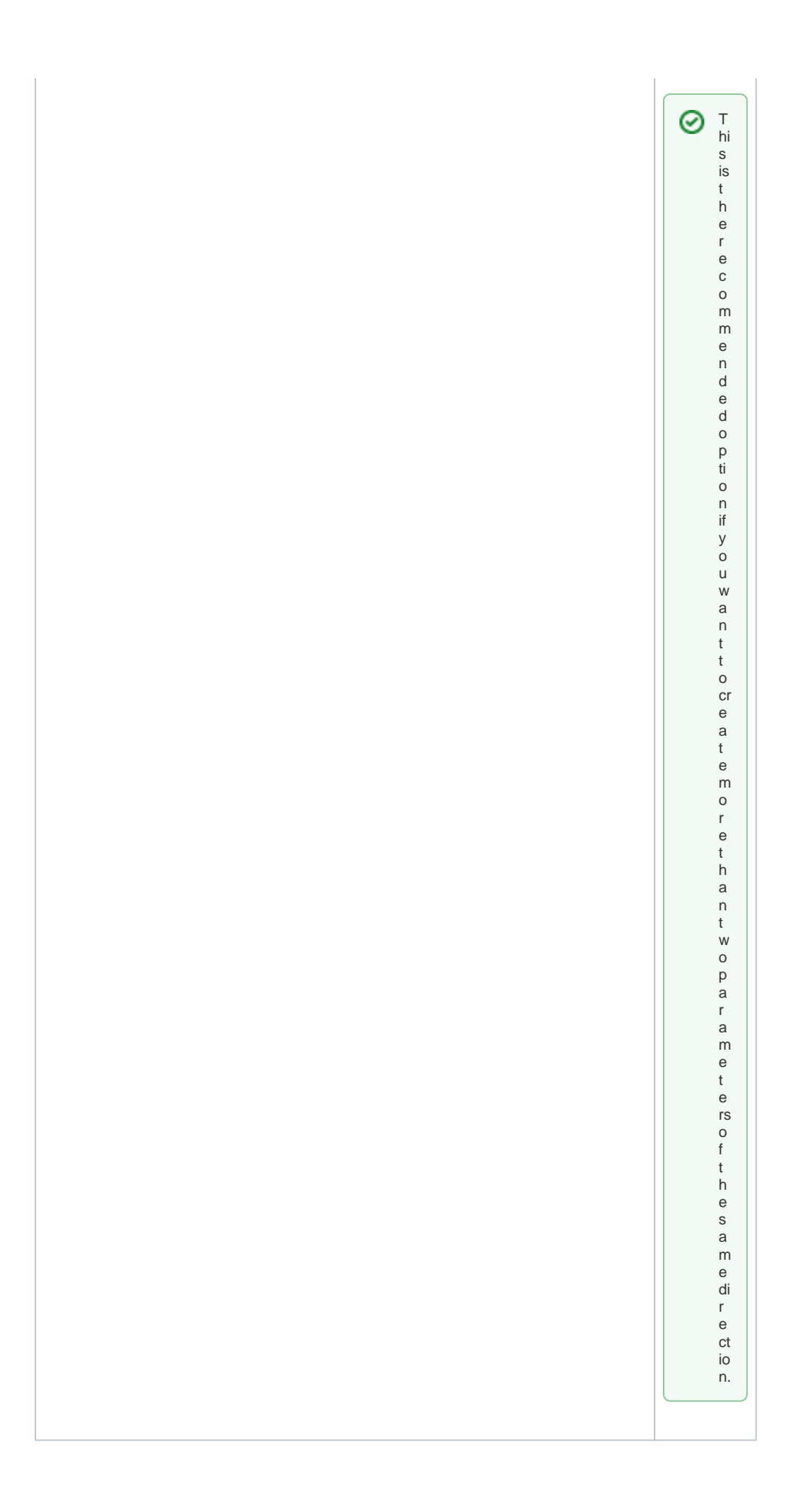

## Deleting Parameters

If you want to delete a parameter of an activity operation you have the following options:

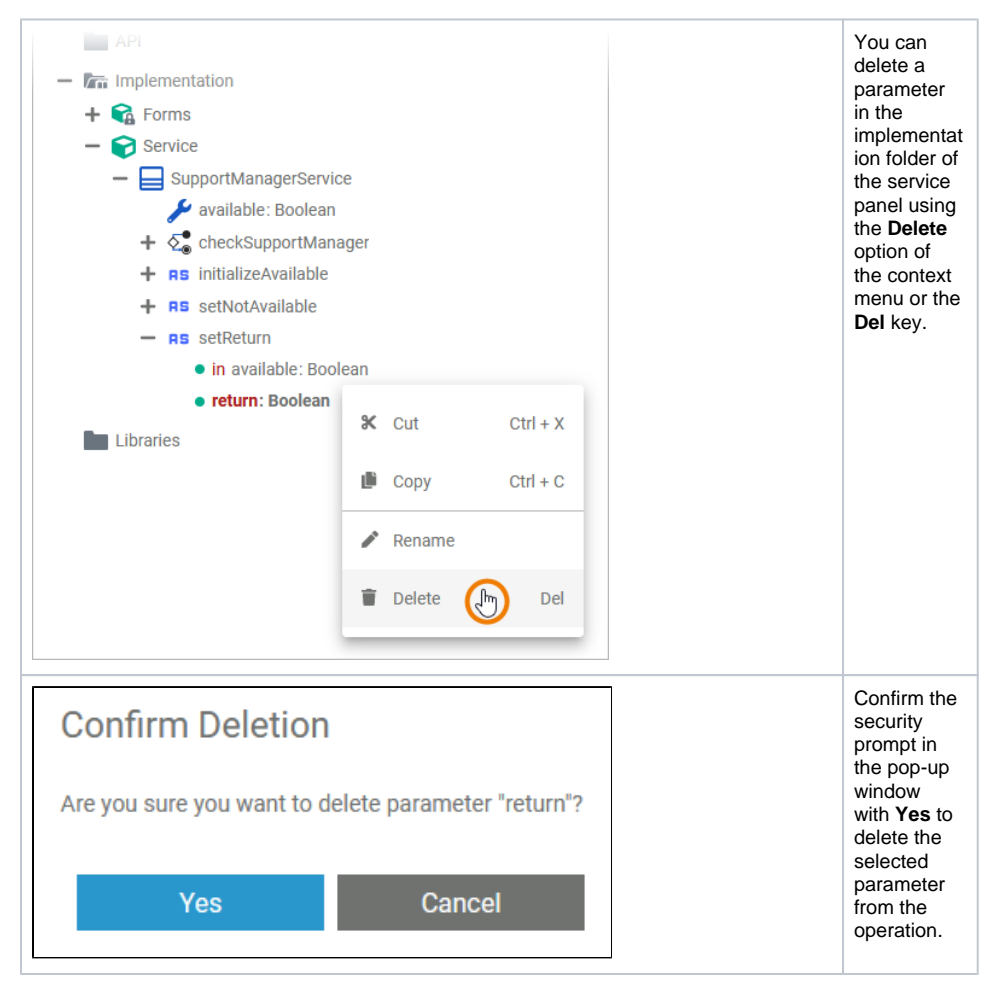

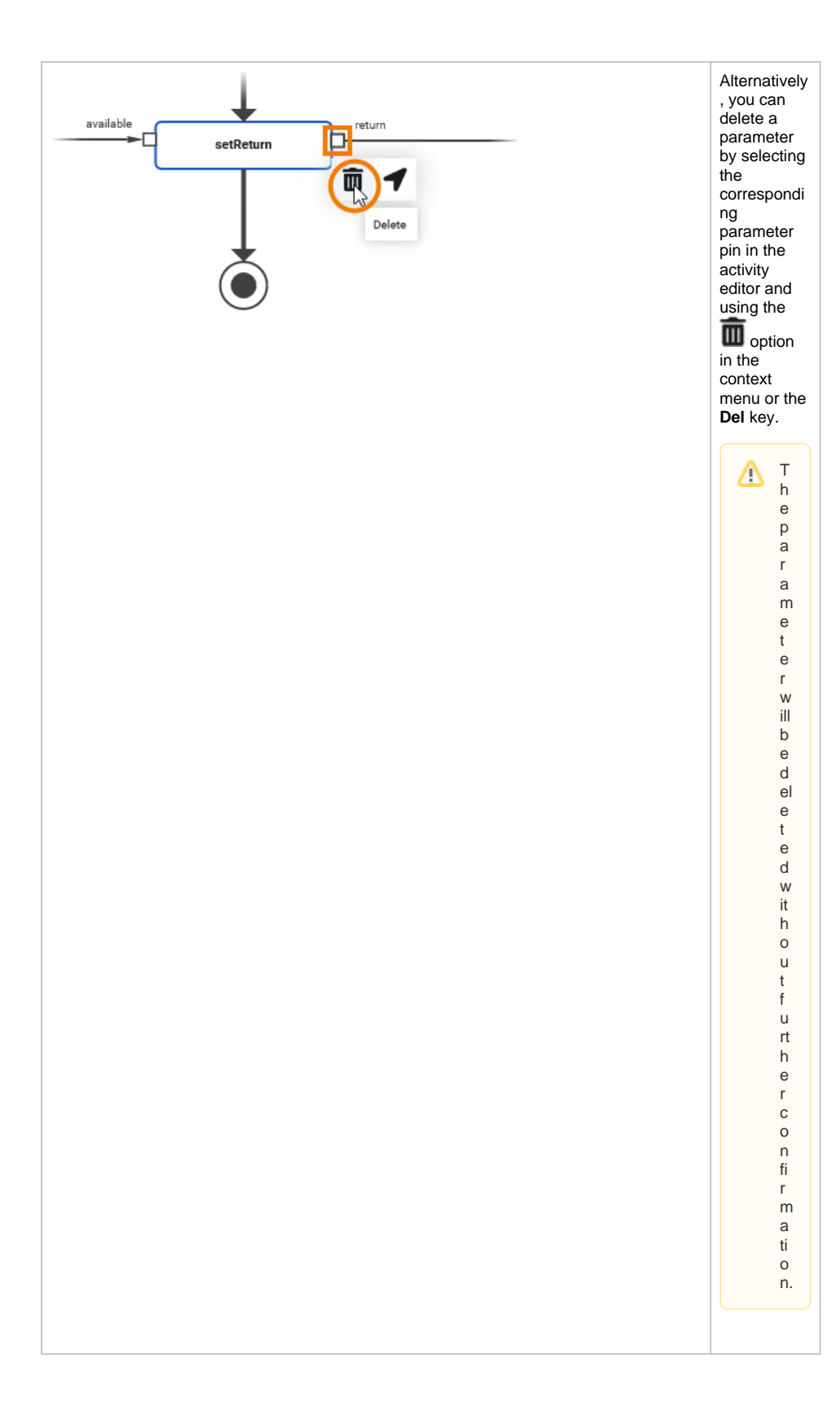

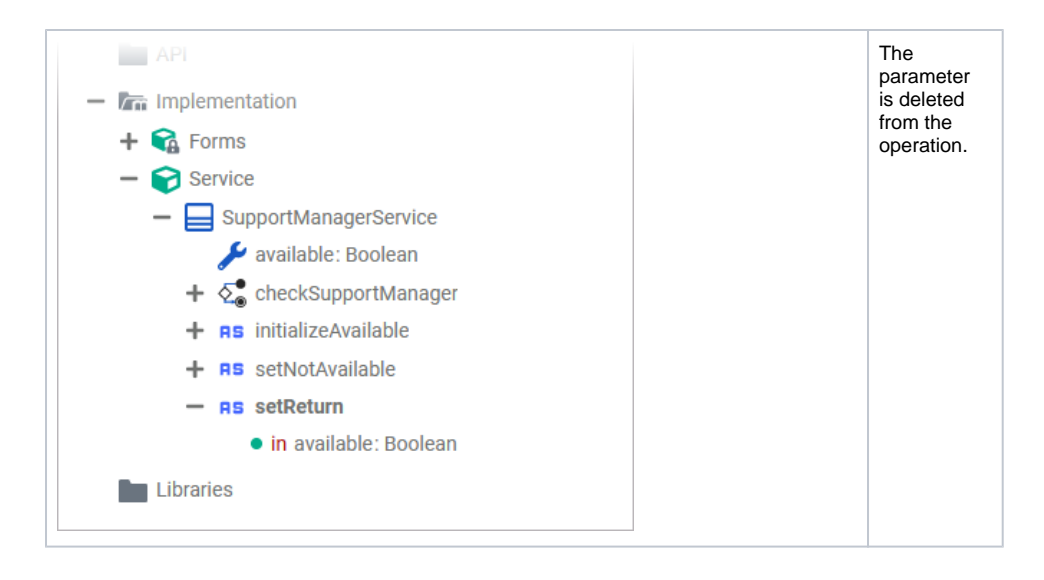